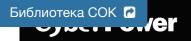

# VP700/1000/1200/1600E(I)LCD

## User's Manual

## IMPORTANT SAFETY INSTRUCTIONS

This manual contains important safety instructions. Please read and follow all instructions carefully during installation and operation of the unit. Read this manual thoroughly before attempting to unpack, install, or operate your UPS.

CAUTION! The UPS must be connected to a grounded AC power outlet with fuse or circuit breaker protection. DO NOT plug the UPS into an outlet that is not grounded. If you need to de-energize this equipment, turn off and unplug the UPS.

CAUTION! DO NOT USE FOR MEDICAL OR LIFE SUPPORT EQUIPMENT! CyberPower does not sell products for life support or medical applications. DO NOT use in any circumstance that would affect the operation and safety of life support equipment: medical applications or product approximation and safety and life support.

of life support equipment, medical applications, or patient care. **CAUTION!** Hazardous live parts inside can be energized by the battery even when the AC input power is disconnected.

**CAUTION!** To prevent the risk of fire or electric shock, install in a temperature and humidity controlled indoor area, free of conductive contaminants. (Please see specifications for acceptable temperature and humidity range). **CAUTION!** To reduce the risk of electric shock, do not remove the cover. There are no user serviceable parts

CAUTION! To avoid electrical shock, turn off the unit and unplug it from the AC power source before installing a computer component

CAUTION! DO NOT USE WITH OR NEAR AQUARIUMS! To reduce the risk of fire, do not use with or near aquariums. Condensation from the aquarium can come in contact with metal electrical contacts and cause the machine to short out.

DO NOT USE THE UPS ON ANY TRANSPORTATION! To reduce the risk of fire or electric shock, do not use the unit on any transportation such as airplanes or ships. The effect of shock or vibration caused during transit and the damp environment can cause the unit to short out.

#### INSTALLING YOUR UPS SYSTEM

#### UNPACKING

The box should contain the following:

(1) UPS Unit x 1; (2) USB Cable x 1; (3) User Manual x 1; (4) Multi-language Quick Start Guide (For EU) x 1 ; (5) Power Cord x 1 (Type may differ between models.)

#### OVERVIEW

The VP700/1000/1200/1600E(I)LCD provides automatic voltage regulation for inconsistent utility power, and provides battery backup during power outages. The VP700/1000/1200/1600E(I)LCD ensures consistent power to your computer system and its included software will automatically save your open files and shut down your computer system during a utility power loss.

#### HOW TO DETERMINE THE POWER REQUIREMENTS OF YOUR EQUIPMENT

 Make sure that the total Volt-Amp (VA) requirements of your computer, monitor, and peripheral equipment does not exceed the 700VA/1000VA/1200VA/1600VA.
 Ensure that the equipment plugged into the battery power-supplied outlets does not exceed the UPS unit's rated

- capacity (700VA/390W for VP700E(I)LCD, 1000VA/550W for VP1000E(I)LCD,1200VA/720W for VP1200E(I)LCD, 1600VA/960W for VP1600E(I)LCD). If rated unit capacities are exceeded, an overload condition may occur and cause the UPS unit to shut down or the circuit breaker trip.
- There are many factors that can affect the amount of power that your computer system will require. For optimal system performance keep the load below 80% of the unit's rated capacity.

0

Ø

0

## BASIC OPERATION

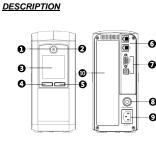

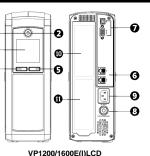

#### VP700/1000E(I)LCD

#### 1. Power Switch

Used as the master on/off switch for equipment connected to the battery power supplied outlets.

#### 2. Power On Indicator

This LED is illuminated when the utility power is normal and the UPS outlets are providing power, free of surges and spikes.

3. LCD Module Display

High resolution and intelligent LCD display shows all the UPS information with icons and messages. For more information, please refer to the *Function Setup Guide* 

## 4. Display / Select Button

The button can be used to select the LCD display contents including Input Voltage, Output Voltage, and Estimated Run Time. For more information, please refer to the *Function Setup Guide*.

#### 5. Mute / Enter Button

The button can be used to silence the alarm, confirm the settings, and enter into the functions. For more information, please refer to the *Function Setup Guide*.

#### 6. Communication Protection Ports

Communication protection ports will protect any standard modem, fax, telephone line, network or Ethernet connection (RJ11/RJ45).

7. Serial/ USB Port to PC

The Serial and USB port allow connection and communication from DB-9 serial or USB port on the computer to the UPS unit. The UPS communicates its status to the **PowerPanel® Personal** software. **NOTE:** Only one of these two ports can be used as communication and control of the UPS unit at the same

#### 8. Circuit Breaker

Located on the back of the UPS, the circuit breaker serves to provide overload and fault protection 9. AC Input

Connect AC Power cord to a properly wired and grounded outlet.

## 10. Battery Backup and Surge Protected Outlets

The unit has several battery powered/surge suppression outlets for connected equipment to ensure temporary uninterrupted operation of your equipment during a power failure. Check the type and quantity of outlets for different models in the following table.

#### 11. Surge Protected Outlets

Provides surge protection for devices that don't require battery backup.

|                         |             | DE | FR         | IEC | AU |
|-------------------------|-------------|----|------------|-----|----|
| Outlet Type             | Outlet Type |    | $\bigcirc$ |     | 30 |
| Battery Backup & Surge  | 700/1000VA  | 4  | 4          | 6   | 3  |
| Protected Outlets       | 1200/1600VA | 4  | 4          | 4   | 3  |
| Sume Protected Outlete  | 700/1000VA  | 0  | 0          | 0   | 0  |
| Surge Protected Outlets | 1200/1600VA | 1  | 1          | 4   | 1  |

#### HARDWARE INSTALLATION GUIDE

Your new UPS may be used immediately upon receipt. However, recharging the battery for at least 8 hours is
recommended to ensure that the battery's maximum charge capacity is achieved. Charge loss may occur during
shipping and storage. To recharge the battery, simply leave the unit plugged into an AC outlet. The unit will
charge in both the on and off position.

Note: This UPS is designed with a safety feature to keep the system from being turned on during shipment. The first time you turn the UPS on, you will need to have it connected to AC power or it will not power up.

|    | power supplied outlets. The power demands of these devices will overload and possibly damage the           | unit.  |
|----|----------------------------------------------------------------------------------------------------|--------|
|    | printer, copier, space heater, vacuum, paper shredder or other large electrical device into the ba         | ittery |
|    | device (Zip drive, Jazz drive, Tape drive, etc.) into the battery power supplied outlets. DO NOT plug a    | laser  |
| 2. | t. With the UPS unit off and unplugged, connect the computer, monitor, and any externally powered data sto | orage  |

- 3. To protect the network, connect a network cable from the wall jack outlet to the IN jack of the UPS. Then connect
- network cable from the OUT jack on the UPS to the computer or network device. 4. Plug the UPS into a 2 pole, 3 wire grounded receptacle (wall outlet). Make sure the wall branch outlet is protected by a fuse or circuit breaker and does not service equipment with large electrical demands (e.g. air conditioner, refrigerator, copier, etc. Avoid using extension cords.
- 5. Depress the power switch to turn the unit on. The power on indicator light will illuminate and the unit will "beep".
  6. If an overload is detected, an audible alarm will sound and the unit will emit one long beep. To correct this, turn the UPS off and unplus at least one poice of equipment from the battery power supplied outlets. Wait 10 seconds.
- the UPS off and unplug at least one piece of equipment from the battery power supplied outlets. Wait 10 seconds. Make sure the circuit breaker is depressed and then turn the UPS on. 7. Your UPS is equipped with an auto-charge feature. When the UPS is plugged into an AC outlet, the battery will
- To maintain optimal battery charge, leave the UPS plugged into an AC outlet at all times.
- To store your UPS for an extended period, cover it and store with the battery fully charged. Recharge the battery every three months to ensure battery life.

#### TECHNICAL SPECIFICATIONS

| Model                                     | VP700E(I)LCD                      | VP1000E(I)LCD            | VP1200E(I)LCD          | VP1600E(I)LCD   |
|-------------------------------------------|-----------------------------------|--------------------------|------------------------|-----------------|
| Capacity                                  | 700VA/390W                        | 1000VA/550W              | 1200VA/720W            | 1600VA/960W     |
| Input                                     |                                   |                          |                        |                 |
| Nominal Input Voltage                     | 220-240V                          |                          |                        |                 |
| Voltage Range                             | 167-295Vac                        |                          |                        |                 |
| Frequency Range                           | 50/60Hz +/- 5 Hz (Auto Sensing)   |                          |                        |                 |
| AVR Function                              | Yes                               |                          |                        |                 |
| Output                                    |                                   |                          |                        |                 |
| On Battery Output Voltage                 |                                   | 220-2                    | 240V                   |                 |
| On Battery Output Frequency               |                                   | 50/60H                   | z +/-1%                |                 |
| Overload Protection                       | On Utility:                       | Circuit Breaker, On B    | attery: Internal Curre | ent Limiting    |
| Physical                                  |                                   |                          |                        |                 |
| Maximum Dimensions (WxHxD)                | 100 x 227                         | x 260 mm                 | 100 x 281              | x 355 mm        |
| Weight (kg)                               | 5.1 kg                            | 6.2 kg                   | 9.6 kg                 | 10.4 kg         |
| Battery                                   |                                   |                          |                        |                 |
| Sealed Maintenance Free Lead              | 12V/7Ah x 1                       | 12V/9Ah x 1              | 12V/7.2Ah x 2          | 12V/9Ah x 2     |
| Acid Battery                              |                                   | 120/381121               | 12 1/1.2811 X 2        | 12 1/3 411 X 2  |
| Typical Recharge Time                     | 8 hours                           |                          |                        |                 |
| Warning Diagnostics                       |                                   |                          |                        |                 |
| Indicators                                | Power On, LCD Display             |                          |                        |                 |
| Audible Alarms                            | On Battery, Low Battery, Overload |                          |                        |                 |
| Environmental                             | Environmental                     |                          |                        |                 |
| Operating Temperature                     | 0°C to 40°C                       |                          |                        |                 |
| Operating Relative Humidity               | 0 to 90%                          |                          |                        |                 |
| Communication                             |                                   |                          |                        |                 |
| PowerPanel <sup>®</sup> Personal Software | Windows 10 /                      | 8 / 7 / Vista / XP / 200 | 00, Server2012 / 200   | 8 / 2003, Linux |
| Management                                |                                   |                          |                        |                 |
| Auto-Charger                              | Yes                               |                          |                        |                 |
| Auto-Restart                              | Yes                               |                          |                        |                 |
| USB interface                             | Yes                               |                          |                        |                 |
| Certifications                            |                                   |                          |                        |                 |
| Certifications                            | CE, EAC, RCM                      |                          |                        |                 |

|                                                                               | FUNCTION SETUP GUIDE                                                                                                    |
|-------------------------------------------------------------------------------|----------------------------------------------------------------------------------------------------|
| BUTTON DESCRIPTIO                                                             | N                                                                                                    |
| ٢                                                                             | Power On:<br>Press and hold the POWER button. You will hear a constant tone for 1 second,<br>followed by a short beep. Release the button after the short beep.<br>Power Off:<br>Press and hold the POWER button. You will hear a constant tone for 1 second,<br>followed by two short beeps. Release the button after the two short beeps.                                                                                                    |
| ELECT<br>ELECT<br>ELECT<br>ELECT<br>ELECT<br>ELECT<br>ENTER<br>ELECT<br>ENTER | SELECT         DISPLAY:         Press the button for 3 seconds to change current LCD status between "LCD Sleep in 1 minute (beeps twice)" and "LCD Sleep in 30 minutes (beeps once)".         •       LCD Sleep in 1 minute: In Line mode, LCD screen will be off automatically after 1 min of inactivity.         •       LCD Sleep in 1 minute: In Line mode, LCD screen will be off automatically after 1 min of inactivity.         •       LCD Sleep in 1 minute: In Line mode, LCD screen will be off automatically after 30 min of inactivity.         •       LCD Sleep in 30 minute: In Line mode, LCD screen will be off automatically after 30 min of inactivity.         •       In Battery mode, LCD screen will be always on.         SELECT:       Short press the button to view the information about the UPS or scroll down function / option menu in Setup Mode.         ENTER       MUTE         Press the button for 3 seconds to enable the audible alarm (beeps once) or disable (beeps twice) the audible alarm.         ENTER:       Short press the button to confirm the settings or enter into the functions.         Enter into Setup Mode:       Press both of the "SELECT" and "ENTER" at the same time for approximately 3 seconds to access the setup mode's 11 functions.         Short press the "SELECT" button to scroll down the function/ option menu.       Short press the "SELECT" button to enter into set up options.         Confirm Option:       When an option is selected, short press the "ENTER" button.         After the setting |

| Function<br>Utility Power   | LCD Display                                  | Options<br>Poor (167V~295V)  | Default<br>Poor | Description<br>This function determines how the                                |
|-----------------------------|----------------------------------------------|------------------------------|-----------------|--------------------------------------------------------------------------------|
| Utility Power               |                                              | Poor (167V~295V)             | POOL            | UPS will switch to Battery Mode.                                               |
|                             |                                              |                              |                 | 3 different output voltage ranges can<br>be chosen according to the quality of |
|                             | BAAB                                         | Normal (171V~291V)           |                 | the AC utility service in your location.                                       |
|                             |                                              |                              |                 | If your utility service is not stable,<br>you can select Poor (167V~295V).     |
|                             |                                              | Good (175V~287V)             |                 | The UPS will go to Battery Mode<br>less often to tolerate the utility power    |
|                             |                                              |                              |                 | fluctuations.                                                                  |
|                             |                                              | ESC<br>(Escape to Function   |                 | If your utility service is stable, you can select Good (175V~287V). The        |
|                             | CUSt: Only when MIN<br>or MAX I/P Voltage is | Menu)                        |                 | unit will go to Battery Mode more<br>often.                                    |
| MAX I/P                     | configured.                                  | H295, H291, H287             | H295V           | In Utility Power settings, only 3 types                                        |
| Voltage                     |                                              | ESC                          | 11233 V         | of fixed voltage ranges can be<br>chosen.                                      |
|                             |                                              | (Escape to Function<br>Menu) |                 | However, you can fine tune the MAX                                             |
|                             | X295                                         | Meria)                       |                 | I/P voltage in this function.<br>If the utility voltage is usually high,       |
|                             |                                              |                              |                 | and the connected equipment can work in this condition, you can set            |
|                             |                                              |                              |                 | the input voltage range higher to reduce the UPS from going to                 |
|                             |                                              |                              |                 | Battery Mode as often.                                                         |
| MIN I/P<br>Voltage          |                                              | L167, L171, L175             | L167V           | In Utility Power settings, only 3 types<br>of voltage ranges can be chosen.    |
|                             | 2                                            | ESC<br>(Escape to Function   |                 | However, you can fine tune the MIN I/P voltage in this function.               |
|                             |                                              | Menu)                        |                 | If the utility voltage is usually low,                                         |
|                             |                                              |                              |                 | and the connected equipment can<br>work in this condition, you can set         |
|                             |                                              |                              |                 | the input voltage range lower to reduce the UPS from going to AVR              |
| Sensitivity                 |                                              | Low                          | Medium          | Mode or Battery Mode as often.<br>If the connected equipment can               |
| Genativity                  |                                              |                              | wealdli         | tolerate more power events                                                     |
|                             |                                              |                              |                 | (Example: unstable power often<br>associated with stormy weather),             |
|                             | <b>SEAS</b>                                  | Medium                       |                 | select Low Sensitivity. The UPS will go to Battery Mode less often.            |
|                             |                                              |                              |                 | If the connected equipment is more sensitive to power events, select           |
|                             |                                              | High                         |                 | High Sensitivity. The UPS will go to<br>Battery Mode more often.               |
|                             |                                              |                              |                 | ballery mode more often.                                                       |
|                             |                                              | ESC<br>(Escape to Function   |                 |                                                                                |
| Low Dotton                  |                                              | Menu)                        | E mino          | The sudible clarm will sound when                                              |
| Low Battery<br>Warning      |                                              | 5~8 mins                     | 5 mins          | The audible alarm will sound when<br>the remaining runtime is less than        |
|                             |                                              | ESC<br>(Escape to Function   |                 | the value selected.                                                            |
|                             |                                              | Menu)                        |                 |                                                                                |
| 0. 11 7 1                   |                                              | ×=0                          |                 |                                                                                |
| Self Test<br>(Battery Test) |                                              | YES                          | No<br>Action    | In Line Mode, select YES to perform a Self Test on the battery.                |
|                             | <u></u>                                      | 2. <u></u>                   |                 |                                                                                |
|                             | 8888                                         | 98 <b>5</b> 8                |                 |                                                                                |
|                             |                                              | ESC                          |                 |                                                                                |
|                             |                                              | (Escape to Function<br>Menu) |                 |                                                                                |
| Audible Alarm               |                                              | b.on                         | b.on            | "b.on" is buzzer enable;<br>"b.oFF" is buzzer disable.                         |
|                             |                                              | 오빠스트콜스                       |                 | If b.oFF is selected, the unit will                                            |
|                             |                                              | <b>5</b> 87.9                |                 | mute all alarms except for fault or<br>overload condition.                     |
|                             | <b>8.0 A</b> .C                              |                              |                 | You can also set the audible alarm with the MUTE button mentioned              |
|                             |                                              | b.oFF                        |                 | before.                                                                        |
|                             |                                              | 1.000 <b>4.</b> 81 (2.16)    |                 |                                                                                |
|                             |                                              | <b>B</b> BFF                 |                 |                                                                                |
|                             |                                              | ESC                          |                 |                                                                                |
|                             |                                              | (Escape to Function<br>Menu) |                 |                                                                                |
| LCD Sleep                   |                                              | 1, 5, 10, 30 min(s)          | S.1 min         | In Line Mode, LCD screen can be<br>configured to sleep automatically           |
|                             | 2 <b></b>                                    | ESC                          |                 | after 1, 5, 10, or 30 min(s) of inactivity.                                    |
|                             |                                              | (Escape to Function<br>Menu) |                 | In Battery Mode, LCD screen is                                                 |
|                             | <b>5</b>                                     |                              |                 | always on.                                                                     |
| Last Fault<br>Reason        |                                              |                              |                 | There is no setting in this page. This page will only show the error code      |
|                             |                                              |                              |                 | for last fault reason.<br>E01 : Charger fault (Over Charge)                    |
|                             |                                              |                              |                 | E02 : Charger fault (No Charge)                                                |
|                             |                                              |                              |                 | E21 : Output short.<br>E22 : Over load.                                        |
| Back to                     |                                              | YES                          | No              | Select YES to restore the UPS                                                  |
| Default<br>Settings         |                                              |                              | Action          | factory default settings.                                                      |
|                             |                                              |                              |                 |                                                                                |
|                             | 8883                                         | <b>585</b> a                 |                 |                                                                                |
|                             |                                              | ESC<br>(Escape to Function   |                 |                                                                                |
| Roturn to                   |                                              | Menu)                        |                 | Press the ENTER Button to leave                                                |
| Return to<br>Status         |                                              |                              |                 | setup mode and go back to the                                                  |
| Display                     |                                              | 1                            |                 | Status Display.                                                                |
| -1 - 5                      | 2 <b></b>                                    |                              |                 |                                                                                |
| -1 - 7                      |                                              |                              |                 |                                                                                |

| TROUBLESHOOTING                                                       |                                                                                         |                                                                                                    |  |
|-----------------------------------------------------------------------|-----------------------------------------------------------------------------------------|----------------------------------------------------------------------------------------------------|--|
| Problem                                                               | Possible Cause                                                                          | Solution                                                                                                    |  |
| Circuit breaker button is<br>projecting from the back of the<br>unit. | Circuit breaker has tripped due to an overload.                                         | Turn the UPS off and unplug at least one piece of<br>equipment. Wait 10 seconds, reset the circuit<br>breaker by depressing the button, and then turn<br>the UPS on. |  |
| The UPS does not perform                                              | Battery not fully charged.                                                              | Recharge the battery by leaving the UPS plugged in.                                                                                                    |  |
| expected runtime.                                                     | Battery is slightly worn out.                                                           | Contact CyberPower about replacement batteries.                                                                                                    |  |
| The UPS will not turn on.                                             | The on/off switch is designed to<br>prevent damage by rapidly<br>turning it off and on. | Turn the UPS off. Wait 10 seconds and then turn the UPS on.                                                                                                    |  |
|                                                                       | The battery is worn out.                                                                | Contact CyberPower about replacement batteries.                                                                                                    |  |
|                                                                       | Mechanical problem.                                                                     | Contact CyberPower.                                                                                                    |  |
| PowerPanel® Personal is inactive.                                     | The USB cable is not connected.                                                         | Connect the USB / serial cable to the UPS unit<br>and an open USB / serial port on the back of the<br>computer.                                                      |  |
|                                                                       | The unit is not providing battery power.                                                | Shutdown your computer and turn the<br>UPS off. Wait 10 seconds and turn the<br>UPS back on. This should reset the unit.                                             |  |

## Cyber Power Systems, Inc.

For more information, visit <u>www.cyberpower.com</u> Manufacturer: Cyber Power Systems Inc. 11F., No.26, Jinzhuang Rd., Neihu Dist., Taipei City 114, Taiwan

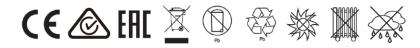